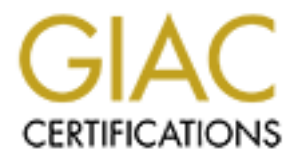

# Global Information Assurance Certification Paper

# Copyright SANS Institute [Author Retains Full Rights](http://www.giac.org)

This paper is taken from the GIAC directory of certified professionals. Reposting is not permited without express written permission.

# [Interested in learning more?](http://www.giac.org/registration/gcia)

Check out the list of upcoming events offering "Network Monitoring and Threat Detection In-Depth (Security 503)" at http://www.giac.org/registration/gcia

# Detecting Penetration Testers on a Windows Network with Splunk

#### *GIAC (GCIA) Gold Certification*

Author: Fred Speece, fredspeece@gmail.com Advisor: Richard Carbone Accepted: October 2016

Abstract

Through data collection, reports, and alerts, an InfoSec team can have a better idea of what Penetration Testers are doing and hopefully in turn stop real bad guys that may get on their network. This paper discusses the configuration and setup of those alerts and the logging behind them. It also covers the thought process behind the alert and attack(s) it is trying to defend against. If an InfoSec department picked up this paper before their first Penetration Test, they would have better visibility into their network and alert on possible changes that an adversary could make. Splunk should not alert on everything, but it should alert on behavior that is abnormal. This paper is targeted for a Windows majority network with Active Directory in an organization with an immature security posture, using Splunk as their SIEM.

## **1. Introduction**

Preventing or at least detecting breaches and other incidents on a network is a challenge for everyone. It is especially so for an immature information security (InfoSec) team in a small to mid-sized organization, or for an IT team in a culture that has not prioritized security in the past. An InfoSec team may not know where to start, but a critical piece is gaining visibility in a network. Log files are a key area for security information and hold a wealth of data (InfoWorld, 2009). Capturing, centralizing, correlating, searching, and alerting on the data from log files are a key step to defending a network. This paper is targeted for a majority Windows based network with Active Directory (AD) in an organization with an immature security posture, using Splunk as their Security Information and Event Management (SIEM) system.

#### **1.1. Value of Penetration Testing**

A Penetration Test (Pen-Test) should be designed to be real world, emulate an attacker, and provide the internal security team information to help protect their network (Cornelley, 2016). A Pen Test can be a real eye opener and find weaknesses in security that were not known or pointed out previously and therefore never addressed. Another key benefit of a Pen Test is prioritizing what to work on and secure. An InfoSec team may be working on one more advanced systems, say a Data Loss Prevention (DLP) or Intrusion Prevention System (IPS), but still need to cover the basics like password strength and patching systems (Williams, 2014). A great exercise to conduct while a Pen Test is ongoing is to have a Blue Team member do their best to watch and build alerts concerning the actions of the Pen Tester to try to "catch them." Tuning the alerts and reports based off of the Pen Tester's findings, tactics, and tools is a great way to build visibility.

## **1.2. Value of Splunk**

Any Log Management or SIEM system used correctly can provide big value to an organization; this paper will focus on using Splunk. Splunk has a great community around it (Splunk Answers), it is easy to get helpful data out of it quickly, and well rated

in the industry (Gartner, 2016). We will use a simple example of user account lockouts to show the ease with which one can get useful information. In comparison, Hewlett-Packard Enterprise's ArcSight, a popular and well-rated competitor, has a reputation of being much more challenging to get value out of quickly (Poor, 2016). The general steps we will follow are:

- 1. Install Splunk Enterprise with a trial license on a virtual machine (VM).
- 2. Install Splunk Universal Forwarders on all the Domain Controllers in the environment.
- 3. Install the Windows Security Operations Center by INFIGO IS and use the User Management > User Account Management prebuilt dashboard.
- 4. Drill into the reports to find the machine that is locking a user out.

It may only take a few hours to get to this point. Obviously, there is more work to be done, and this paper will explore creating some more advanced reports, dashboards, and alerted.

A SIEM can also assist with a few of the Center for Internet Security's (CIS) Top 20 Critical Security Controls, namely:

- 1 Inventory of Authorized and Unauthorized Devices
- 2 Inventory of Authorized and Unauthorized Software
- 4 Continuous Vulnerability Assessment and Remediation
- 5 Controlled Use of Administrative Privileges
- 6 Maintenance, Monitoring, and Analysis of Audit Logs
- 16 Account Monitoring and Control (Eubanks, 2011).

## **2. Log Collection Basics**

There are many aspects to consider when discussing logs. The following are some of the advantages and disadvantages of sending logs to a SIEM. If one sends everything and saves it for a long time, the team will have the data to search and look back on, but there are costs associated with that. SIEM systems like Splunk are based on data per day, so licensing costs will go up as more data is sent, along with increased backend storage costs. Searching large amounts of data will require search clusters, faster storage,

compute, and more memory, driving up costs (Splunk, 2015). Searching for that securityevent-needle in a haystack becomes harder. Filtering events at the forwarder or the indexer will help in all those cases. Figure out what events and what systems are most important, and just capture those, such as on domain controllers and sensitive file servers. A great resource for Event IDs is Randy Franklin Smith's https://www.ultimatewindowssecurity.com.

Capturing events from client machines can have very useful data, as it is often the compromise point. However, it can also generate extremely numerous log events, and managing thousands of end-point forwarders can be more complex (Anthony, 2013).

#### **2.1. Splunk Configuration**

High-level ideas will be covered quickly to get up and running with Splunk. Splunk has three main ways of providing information: dashboards, reports, and alerts. A dashboard is something that someone looks at interactively by searching, changing time frames, and drilling into data. Reports are larger sets of data, which could be emailed at specific intervals. Alerts are typically based off a trigger and could fire off for, example at every hour. They are used for different purposes, and all have their place.

Planning and sizing a SIEM is based on the number of concurrent searches, reports, and alerts at any point in time, and the amount of data coming into the system. Planning forwarder deployment and management is required to get the needed logs; the Distributed Management Console can assist. Larger instances of log management may require multiple indexers, a search cluster, and management components like licensing and deployment servers on separate physical or virtual machines. It is important to plan and think through designing which source types, indexes, permissions and other security aspects of the system. Most of these elements one can grow into, adding additional search heads and indexers, more indexes, and starting over from scratch by wiping out indexes if their historical data is not needed. Splunk's documentation and wiki pages have many great resources to get started (Splunk, Splunk Wiki, 2016). "Discovering Security Events of Interest Using Splunk" (Roberts, 2013) also covers many of these steps. The "Things I wish I knew then" Splunk Wiki page is another great resources for things to think about before, during and after deployment (Splunk Wiki, 2016).

Jessica Petrakovic created most of the following Splunk search strings, which are the basis for the reports, dashboards, and alerts. Many were influenced by events that happened during a Pen Test and were built to catch the events that lead to compromise. Other searches are designed to catch security lapses or mistakes that would decrease an organization's security stance. All searches should be customized for an organization. Let's get Splunking!

## **3. Reports and Dashboards**

Reports are similar to Alerts, which will be covered in a later section. A report is something typically viewed by a person. Dashboards can be the "single pane of glass" marketing people usually tout, used for troubleshooting a certain issue, or viewing-related data on one page (Splunk Answers, 2014). Figure 1 shows an example of a useful dashboard for a Help Desk to use for troubleshooting the source of lockouts. Each panel is generated from a different search string, and the second panel shows logs from a Cisco RADIUS system. Sending RADIUS logs can be configured a few ways: syslog to send to the Splunk indexer directly, to an intermediary syslog collector, or put a universal forwarder on the RADIUS system or collector point, to name a few. Each has its pros and cons, check the wiki syslog best practices page for more detail (Splunk Wiki, 2015).

## **3.1. User Account Lockouts**

|                | splunk><br>App: Help Desk $\vee$        |                   |                         |              |                           |                        | Messages $\vee$                     | Settings $\vee$<br>Activity $\vee$       | $He$ lp $\vee$<br>Find                       |
|----------------|-----------------------------------------|-------------------|-------------------------|--------------|---------------------------|------------------------|-------------------------------------|------------------------------------------|----------------------------------------------|
|                | Account Lockouts V                      |                   |                         |              |                           |                        |                                     |                                          | <b>Help Desk</b>                             |
|                | User Account Lockouts                   |                   |                         |              |                           |                        |                                     | Edit $\vee$                              | More Info $\vee$<br>业<br>÷                   |
|                | Search by username:                     |                   | Time Range:             |              |                           |                        |                                     |                                          |                                              |
| $\mathcal{R}$  |                                         |                   | Date time range         | $\checkmark$ |                           |                        |                                     |                                          |                                              |
|                |                                         |                   |                         |              |                           |                        |                                     |                                          |                                              |
|                | <b>Windows: Recent Account Lockouts</b> |                   |                         |              |                           |                        |                                     |                                          |                                              |
|                | Time c                                  |                   | User Name of            |              | Display Name 2            |                        |                                     | Source Computer Name C                   |                                              |
|                | 09/01/2016 11:47:49                     |                   | rm                      |              | Ro                        |                        |                                     |                                          |                                              |
| $\overline{2}$ | 09/01/2016 11:23:34                     |                   | M                       |              | Mi                        |                        |                                     | US-H                                     |                                              |
| 3              | 09/01/2016 11:21:27                     |                   | <b>BH</b>               | Bla          |                           |                        | $CA-F$                              |                                          |                                              |
| 4              | 09/01/2016 10:12:56<br>M                |                   |                         | Mi           |                           |                        | US-H                                |                                          |                                              |
| 5              | 09/01/2016 09:39:01                     |                   | AN                      | An           |                           |                        | US-H                                |                                          |                                              |
| 6              | 09/01/2016 09:12:30                     |                   | јує                     |              | Jiε                       |                        |                                     | VIC1                                     |                                              |
|                | Cisco: Wireless/VPN Failed Attempts     |                   |                         |              |                           | MAC Address $\diamond$ |                                     |                                          |                                              |
|                | Time :<br>09/01/2016 10:02:32           | User :<br>host/El | N/A                     | Name c       | <b>IP Address</b><br>23.4 | E4:B3:1                | NIC Brand<br><b>Intel Corporate</b> | <b>Authentication Method</b><br>MSCHAPV2 | Access Service $\diamond$<br>RADIUS_WIRELESS |
| $\overline{2}$ | 09/01/2016 10:02:31                     | host/EL           | N/A                     |              | 23.4                      | E4:B3:1                | Intel Corporate                     | MSCHAPV2                                 | <b>RADIUS_WIRELESS</b>                       |
| 3              | 09/01/2016 10:01:14                     | host/US           | N/A                     |              | 80.15                     | A4:34:D                | Intel Corporate                     | MSCHAPV2                                 | <b>RADIUS_WIRELESS</b>                       |
| 4              | 09/01/2016 10:00:52                     | nmorfo            | $\overline{N}$          |              | .1.12                     | N/A                    | N/A                                 | MSCHAPV2                                 | <b>RADIUS VPN</b>                            |
| 5              | 09/01/2016 10:00:48                     | nmorfo            | -<br>N                  |              | .1.12                     | N/A                    | N/A                                 | MSCHAPV2                                 | RADIUS_VPN                                   |
| 6              | 09/01/2016 10:00:34                     | nmorfo            | $\overline{N}$          |              | .1.12                     | N/A                    | N/A                                 | MSCHAPV2                                 | <b>RADIUS VPN</b>                            |
| $\tau$         | 09/01/2016 10:00:08                     | nmorfo            | ÷<br>N                  |              | .1.12                     | N/A                    | N/A                                 | MSCHAPV2                                 | RADIUS_VPN                                   |
|                | 09/01/2016 09:59:49                     | host/C/           | $\overline{\mathbf{N}}$ |              | 81.17                     | CC:3D:8                | <b>Intel Corporate</b>              | MSCHAPV2                                 | <b>RADIUS_WIRELESS</b>                       |
| 8              |                                         | f <sub>S</sub>    | U)                      |              | .1.12                     | N/A                    | N/A                                 | MSCHAPV2                                 | RADIUS_VPN                                   |
| 9              | 09/01/2016 09:54:16                     |                   | $\mathbf{b}$            |              |                           |                        |                                     |                                          |                                              |

Figure 1-A: User Account Lockouts Dashboard.

| Time o                                                        | Username 0           | Source Workstation & | Failure Reason @<br>Logon Method ©                                                                                                    |                                                 |  |  |
|---------------------------------------------------------------|----------------------|----------------------|----------------------------------------------------------------------------------------------------|-------------------------------------------------|--|--|
| 09/01/2016 11:59:50<br><b>SO</b>                              |                      | <b>NET</b>           | Username does not exist<br><b>NTLM</b>                                                                                                |                                                 |  |  |
| 09/01/2016 11:59:45                                           | <b>SO</b>            | <b>NET</b>           | <b>NTLM</b><br>Username does not exist                                                                                                |                                                 |  |  |
| 09/01/2016 11:59:36                                           | <b>JP</b>            | US-                  | <b>NTLM</b><br>Incorrect password                                                                                                    |                                                 |  |  |
| 09/01/2016 11:59:24                                           | hc                   |                      | <b>Incorrect Password</b><br>Kerberos                                                                                                 |                                                 |  |  |
| 09/01/2016 11:59:17                                           | vic                  | $US -$               | <b>Incorrect Password</b><br>Kerberos                                                                                                 |                                                 |  |  |
| 09/01/2016 11:59:14                                           | M                    | us-l                 | <b>Incorrect Password</b><br>Kerberos                                                                                                 |                                                 |  |  |
| 09/01/2016 11:58:41                                           | dh                   | US-                  | <b>NTLM</b><br>Incorrect password                                                                                                    |                                                 |  |  |
| 09/01/2016 11:58:40                                           | DF                   | eu-l                 | Kerberos<br><b>Incorrect Password</b>                                                                                                 |                                                 |  |  |
| 09/01/2016 11:58:24                                           | hc                   |                      | <b>Incorrect Password</b><br><b>Kerberos</b>                                                                                          |                                                 |  |  |
| 09/01/2016 11:58:15                                           | <b>SFI</b>           | <b>LTS</b>           | <b>NTLM</b><br>Incorrect password                                                                                                    |                                                 |  |  |
|                                                               |                      |                      | $\epsilon$ prev 1<br>$\overline{2}$<br>3<br>5<br>8<br>$\Delta$<br>6<br>٥                                                              | 10 next »                                       |  |  |
|                                                               |                      | Password Last Set ©  |                                                                                                    |                                                 |  |  |
| AD: User Password Information<br>User Name $\diamond$<br>10.1 | Display Name ©<br>10 | 09/22/2015 18:01:00  | Password Expiration Date @<br>Password Expires In (days) $\diamond$<br><b>Password Never Expires</b><br><b>Password Never Expires</b> |                                                 |  |  |
| 4119                                                          | 411                  | 02/13/2015 19:11:45  | <b>Password Never Expires</b><br><b>Password Never Expires</b>                                                                        |                                                 |  |  |
| AAIF                                                          | Alel                 | 08/16/2016 12:29:20  | Monday, 11/14/2016 11:29:20                                                                                                    | 72                                              |  |  |
|                                                               | Ash                  | 08/27/2015 19:35:22  | Wednesday, 11/25/2015 18:35:22                                                                                                    |                                                 |  |  |
| AAlli<br>AAs                                                  | Anti                 | 06/13/2016 11:49:49  | Sunday, 09/11/2016 11:49:49                                                                                                    |                                                 |  |  |
|                                                               | Ash                  | 06/06/2016 19:40:48  | Sunday, 09/04/2016 19:40:48                                                                                                    |                                                 |  |  |
|                                                               | Ann                  | 06/20/2016 04:46:36  | Sunday, 09/18/2016 04:46:36                                                                                                    |                                                 |  |  |
|                                                               | Alis                 | 07/15/2016 09:29:32  | Thursday, 10/13/2016 09:29:32                                                                                                    |                                                 |  |  |
| AAyı<br>ABa<br>ABa<br>ABa                                     | Apr                  | 07/18/2016 10:52:04  | Sunday, 10/16/2016 10:52:04                                                                                                    | $-283$<br>8<br>$\overline{1}$<br>14<br>39<br>42 |  |  |

Figure 1-B: User Account Lockouts Dashboard.

Figure 1 is a custom Splunk App ("Help Desk"), with a Dashboard as the Main page. Basic steps on creating a dashboard: Splunk > Search & Reporting app >

Dashboards > Create New Dashboard. Give the dashboard a name, then add panels and inputs. The Inputs are "Text," for searching on a name, and "Time," for the time picker.

Lookups are used in some of the searches and are a slightly more advanced topic. The lookup definition "dnslookup" is used for translating IPs to DNS names, and it comes with Splunk. It only has two columns of data and is straight forward to use. The lookup "macLookup" is not native to Splunk, created off of "mac\_address\_assignments.csv," which is a lookup table file and resides in "D:\Program Files\Splunk\etc\apps\help\_desk\lookups\." The data was pulled from a media access control (MAC) address lookup site that supplies MAC Address information for manufacture's Organizationally Unique Identifier (OUI) to help in locating devices in comma separated value (CSV) form. Helps answer questions like "Is this MAC address an Apple Device or Dell Laptop," for example.

The search strings that make up the panels of the Dashboard are as follows, they will need to be adjusted to fit a specific environment, but are a good starting point:

#### **Recent Account Lockouts**

index=wineventlog sourcetype=WinEventLog:Security Account\_Name="\$username\$" "EventCode=4740" NOT (Account\_Name="Guest" OR Account\_Name="Administrator") | fields \* | **eval** Locked\_Account=mvindex(Account\_Name,1)| **transaction** Locked\_Account maxpause=5s | **eval** Time=strftime(\_time, "%m/%d/%Y %H:%M:%S") | **lookup** userInfo sAMAccountName as Locked\_Account OUTPUT displayName | **rex** field=Caller\_Computer\_Name "\\\\\\\(?<Caller\_Computer\_Name>.\*)" | **table** Time, Locked\_Account, displayName, Caller\_Computer\_Name | **rename** Locked\_Account as "User Name", displayName as "Display Name", Caller Computer Name as "Source Computer Name"

#### **Cisco: Wireless/VPN Failed Attempts**

index=cisco\_acs | **rex**

"(CSCOacs\_Passed\_Authentications|CSCOacs\_Failed\_Attempts) (?P<message\_id>[0-9]+)" | **transaction** message\_id | **where** event\_reason!="\* Request dropped" AND event reason!="EAP session timed out"| search \*Fail\* | eval mac\_address=coalesce(mac\_address,Calling\_Station\_ID) | **eval** mac=replace(mac\_address,"(\.|:|-)","") | eval mac\_add=tostring(upper(mac)) | **rex** mode=sed field=mac\_add "s/([A-Z0-9]{2})([A-Z0-9]{2})([A-Z0-9]{2})([A-Z0- 9]{2})([A-Z0-9]{2})([A-Z0-9]{2})/\1:\2:\3:\4:\5:\6/" | **eval** mac=upper(substr(mac,1,6)) | **lookup** macLookup mac\_assignment as mac OUTPUT company name | eval mac\_add=if(access\_service=="RADIUS\_VPN",

"N/A", mac\_add) | rex field=UserName "[a-zA-Z]{9}\\\\\\\(?<UserName>.\*)" | **rex** field=UserName "(?<UserName>.\*)@contoso\.com" | **search** UserName=\$username\$ | **lookup** userInfo sAMAccountName as UserName OUTPUT displayName | **eval** Device\_IP\_Address=NAS\_IP\_Address| **eval** Time=strftime(\_time,"%m/%d/%Y %H:%M:%S") | **table** Time UserName displayName Device\_IP\_Address mac\_add company\_name AuthenticationMethod access\_service | **fillnull** value="N/A" | **rename** UserName as "User", Device\_IP\_Address as "IP Address", AuthenticationMethod as "Authentication Method", access\_service as "Access Service", displayName as "Name", mac\_add as "MAC Address" company\_name as "NIC Brand"

#### **Windows: Failed Logons**

index=wineventlog sourcetype=WinEventLog:Security ((EventCode=4776 AND Keywords="Audit Failure") OR (EventCode=4771 AND Keywords="Audit Failure")) \$username\$ NOT (Administrator OR Account\_Name=\*\$\$) | **rex** field=Client\_Address "::ffff:(?<Client\_Address>.\*)" | **lookup** dnslookup clientip as Client\_Address | **rex** field=clienthost "(?<clienthost>.\*).contoso.com" | **eval** Source\_Workstation=coalesce(Source\_Workstation, clienthost) | **eval** Logon\_Account=coalesce(Account\_Name, Logon\_Account) | **transaction** Logon Account maxpause=5s | **eval** Source Workstation2 = mvfilter(!match(Source\_Workstation,"-dc")) | **eval** Source\_Workstation = coalesce(Source\_Workstation2,Source\_Worksation) | **eval** Error\_Code=coalesce(Error\_Code, Failure\_Code) | **eval** Error\_Code=upper(Error\_Code) | **eval** failure\_reason=case(Error\_Code=="0XC0000071", "Expired password", Error\_Code=="0XC0000064","Username does not exist", Error\_Code=="0XC000006A","Incorrect password",Error\_Code=="0XC0000234","Account is locked out", Error\_Code=="0XC0000072", "Account is disabled",Error\_Code=="OXC0000071","Expired password",Error\_Code=="0X18","Incorrect Password", Error\_Code=="0X17", "Expired password",Error\_Code=="0X12","Disabled/expired/locked out account",Error\_Code=="0XC0000224","Change password at next logon") | **rex** field=Source\_Workstation "\\\\\\\\(?P<Source\_Workstation>.\*)" | **eval** logon\_type=case(EventCode==4771,"Kerberos", EventCode==4776, "NTLM") | **eval** Time=strftime(\_time,"%m/%d/%Y %H:%M:%S") | **table** Time Logon\_Account Source\_Workstation failure\_reason logon\_type | **rename** Logon Account as "Username" Source Workstation as "Source Workstation" failure reason as "Failure Reason" logon type as "Logon Method"

#### **AD: User Password Information**

| inputlookup ad\_userInformation.csv | **where** (!like(userAccountControl,"%DISABLE%")) | **search** sAMAccountName=\$username\$ expiresIn=\* | **eval** pwdLastSet =strftime(strptime(pwdLastSet,"%Y-%m-%dT%H:%M:%S.%QZ"),"%m/%d/%Y %H:%M:%S") | eval expiresIn=if(like(userAccountControl, "DONT\_EXPIRE\_PASSWD%"), "Password Never Expires",expiresIn) | **eval** passwordExpires=if(like(userAccountControl, "DONT\_EXPIRE\_PASSWD%"), "Password Never Expires",passwordExpires) | **table** sAMAccountName displayName pwdLastSet passwordExpires expiresIn | **sort** sAMAccountName | **rename** displayName as "Display Name" sAMAccountName as " User Name" passwordExpires as "Password Expiration Date", expiresIn as "Password Expires In (days)", pwdLastSet as "Password Last Set"

A large part of these searches are formatting the results, terms such as "sort" and "rename" help with ordering and creating friendly names for the columns (Bolded for clarity). "Eval" converts the default Splunk time output to more human readable output. The "Table" command selects the fields we care about that then get sorted and renamed in the final result. The "coalesce" command combines multiple fields into one column. More advanced topics such as regular expressions ("rex") will take some reading and experimenting to understand as Splunk does it a bit differently than others (Splunk, 2016).

Another use of a dashboard would be a user or computer search that showed all data relevant to that object. For example, a user search may show various data about the user from AD: their assigned computers, login times/locations/failures, failed passwords, etc. It would also include data from a web filtering system, host based anti-malware, activity in an IPS, single sign-on (SSO) or multi-factor authentication (MFA) system, or data from other applications like a mail filtering system. A computer-based dashboard could have similar data, plus vulnerability scan results.

#### Detecting Penetration Testers on a Windows Network with Splunk  $\mid$  10

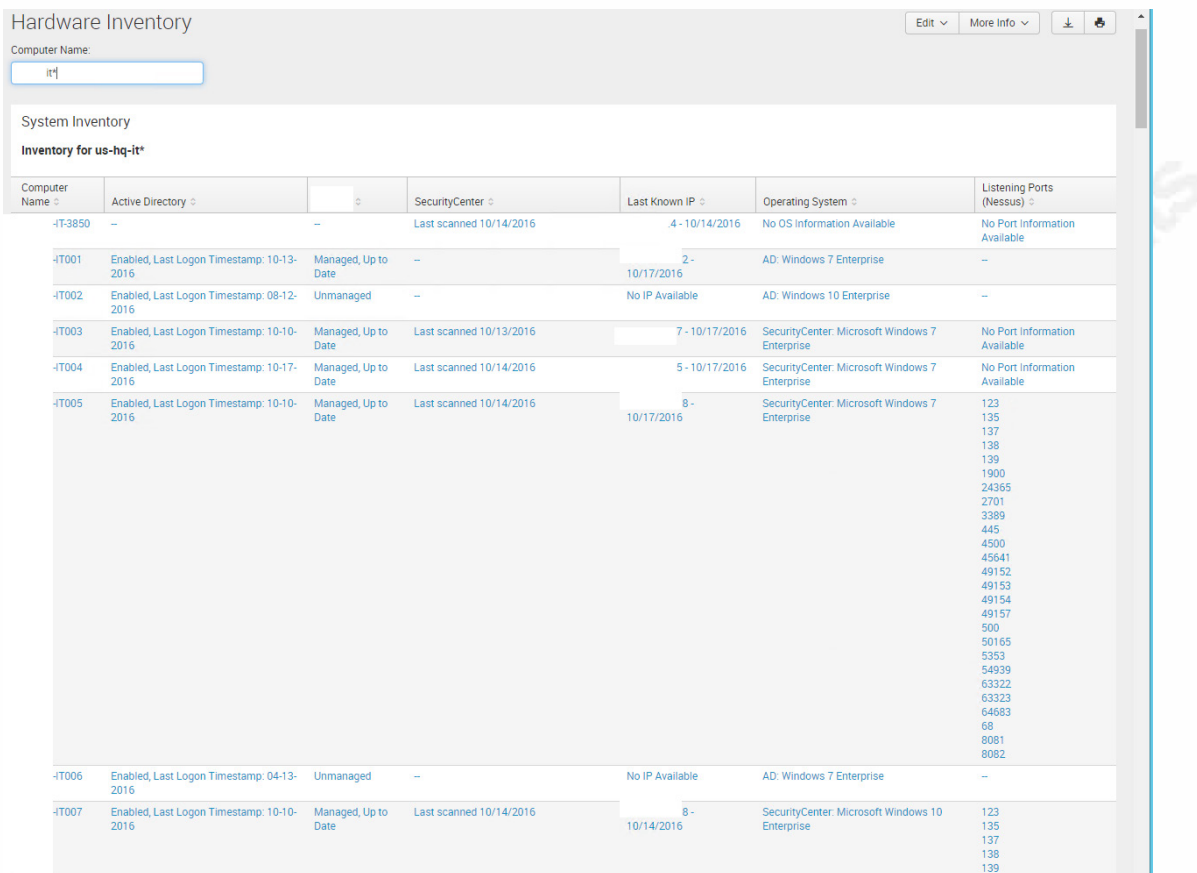

Figure 2: Hardware Inventory Dashboard.

These dashboards can give a clearer picture about the current security of a device or hints on if a user account is compromised or doing something it should not be. Alerts, discussed next, are what wake up the analyst and gets their attention.

#### **3.2. Suspicious Failed Logons**

The next dashboard example is two searches, login attempts to accounts that do not exist and accounts that are expired or disabled. A high number of these results may be misconfigurations and more operational than pure security but can help one understand what normal is in an environment.

source="WinEventLog:security" sourcetype="WinEventLog:Security" EventCode=4625 Sub\_Status=0xC0000064 Account\_Name!=\*\$\$ | eval Date=strftime( $time$ , "%m/%d/%Y") | eval uacct=mvindex(Account Name,1) | stats count by Date, uacct, host, Workstation\_Name | rename count as "Attempts" | sort -Date -Attempts | rename uacct as "Target Account" host as "Host"

source="WinEventLog:security" sourcetype="WinEventLog:Security" EventCode=4625 (Sub\_Status=0xC0000072 OR Sub\_Status=0xC0000193) | eval Account Name=mvindex(Account Name, 1) | where !like(Account Name,"%\$") | eval Date=strftime( time, "%m/%d/%Y") | stats count by Date, Account Name, Workstation Name, Failure Reason | sort -Date -count | rename Account Name as "Target Account" Workstation Name as "Target Workstation" Failure Reason as "Failure Reason" count as "Count"

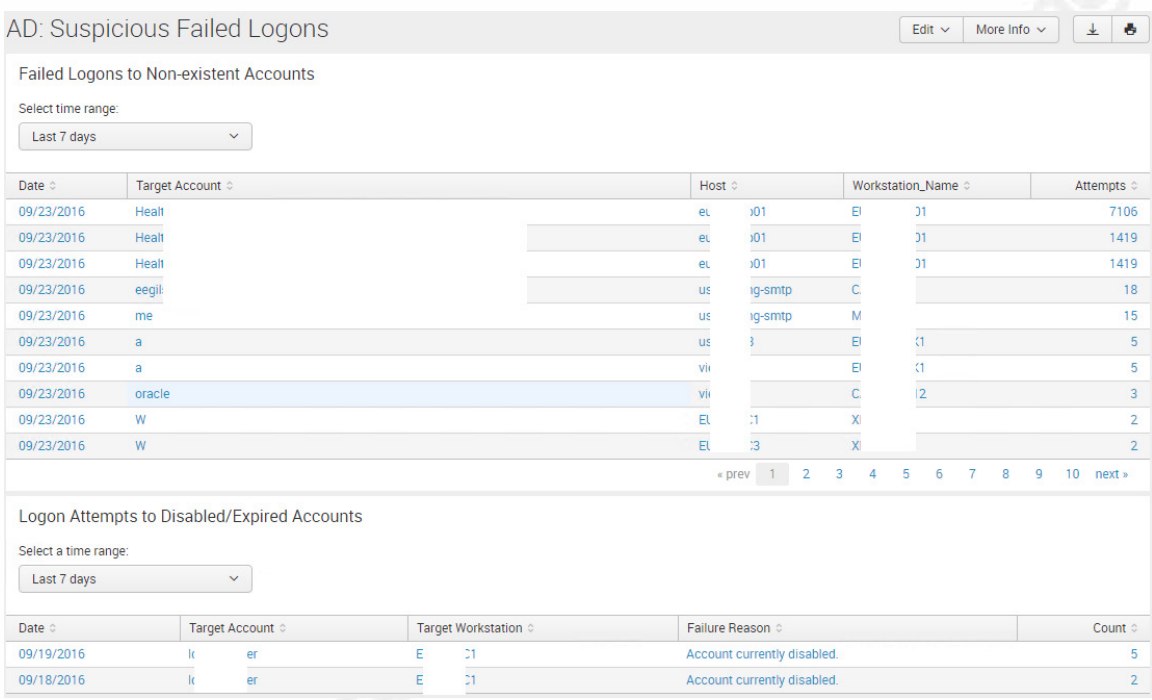

Figure 3: Suspicious Failed Logons Dashboard.

## **3.3. Inactive Account Management**

Our third example dashboard is around account management. It is important to make sure that AD is cleaned up and stale objects pruned out if only to keep things clean and organized. This report can help pinpoint stale user and computer objects. The report utilizes lookups off CSVs that are generated nightly.

| inputlookup ad\_userInformation.csv | eval lastLogonTimestamp = strptime(lastLogonTimestamp, "%Y-%m-%dT%H:%M:%S.%QZ") | where lastLogonTimestamp < (now() - (86400 \* 180)) | sort -lastLogonTimestamp | eval last  $logon = \text{strtime}(lastLogonTimestamp, "%m-%d-%Y %H: %M %p")$  | table sAMAccountName displayName last logon | rename sAMAccountName as "Username" displayName as "Name" last logon as "Last Logon"

| inputlookup ad\_computerInformation.csv | eval lastLogonTimestamp = strptime(lastLogonTimestamp, "%Y-%m-%dT%H:%M:%S.%QZ") | where lastLogonTimestamp < (now() - (86400 \* 180)) | sort -lastLogonTimestamp | eval last\_logon = strftime(lastLogonTimestamp, "%m-%d-%Y %H:%M %p") | table computer\_name description last\_logon | rename computer\_name as "Computer" Name", description as "Description" last logon as "Last Logon"

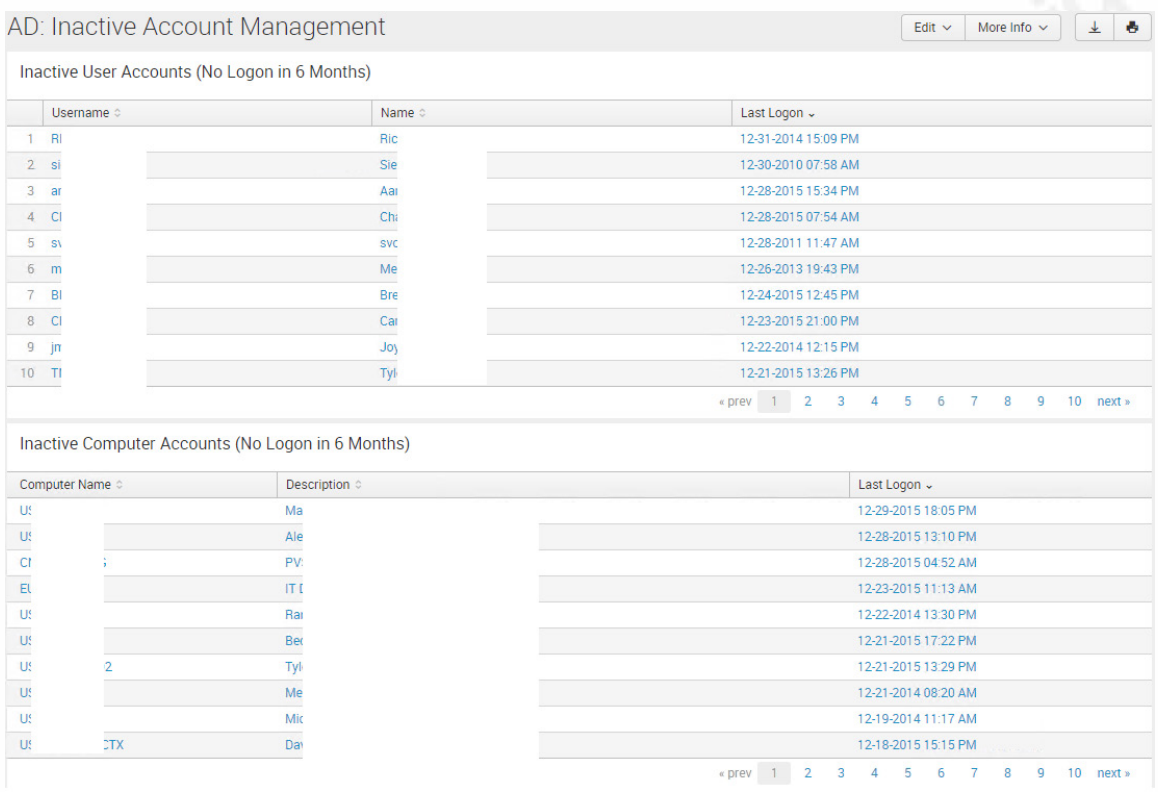

Figure 4: Inactive Account Management Dashboard.

## **4. Alerts**

Alerts can be configured in many ways depending on how often they want the information to be sent, how the info is displayed, who to send to, and other parameters shown below. A few examples follow.

## **4.1. Created Accounts**

A basic example of a useful daily email based on an alert could be "Created accounts in the past day" (Figure 4). The InfoSec team or team lead of those creating accounts in the organization could receive this report daily, for more oversight and

control over accounts created in the domain. If local users on servers are a concern, a similar report should be created for that. Someone could match created accounts with the ticketing system or audit accounts after creation to make sure users conform to the user account creation standards. If an account is created by someone that should not be creating accounts, that is cause for an investigation. If an Identity and Access Management (IAM) system is used, those logs should be sent to Splunk also.

#### **Created AD Accounts**

EventCode=4722 (NOT (User\_Name="\*\$" OR Account\_Name="\*\$")) | eval Date=strftime(\_time, "%Y/%m/%d %H:%M:%S")| table Date, src\_user, user, EventCodeDescription | sort - Date | rename src\_user as "Who Created"

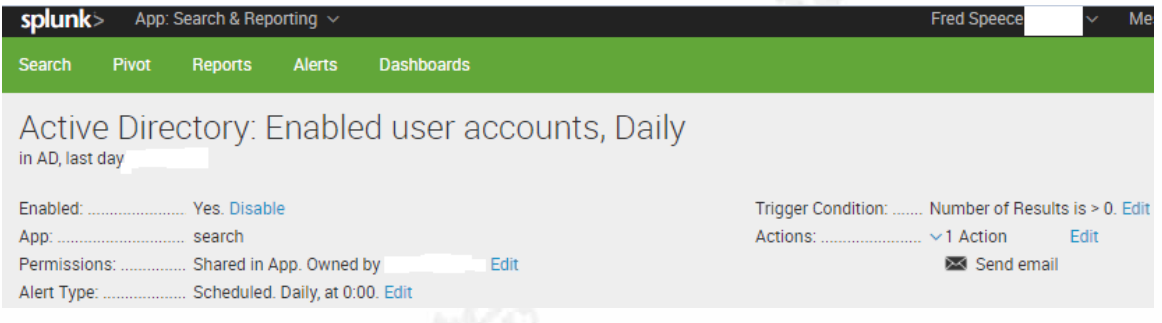

Figure 5: Example Alert Summary Page.

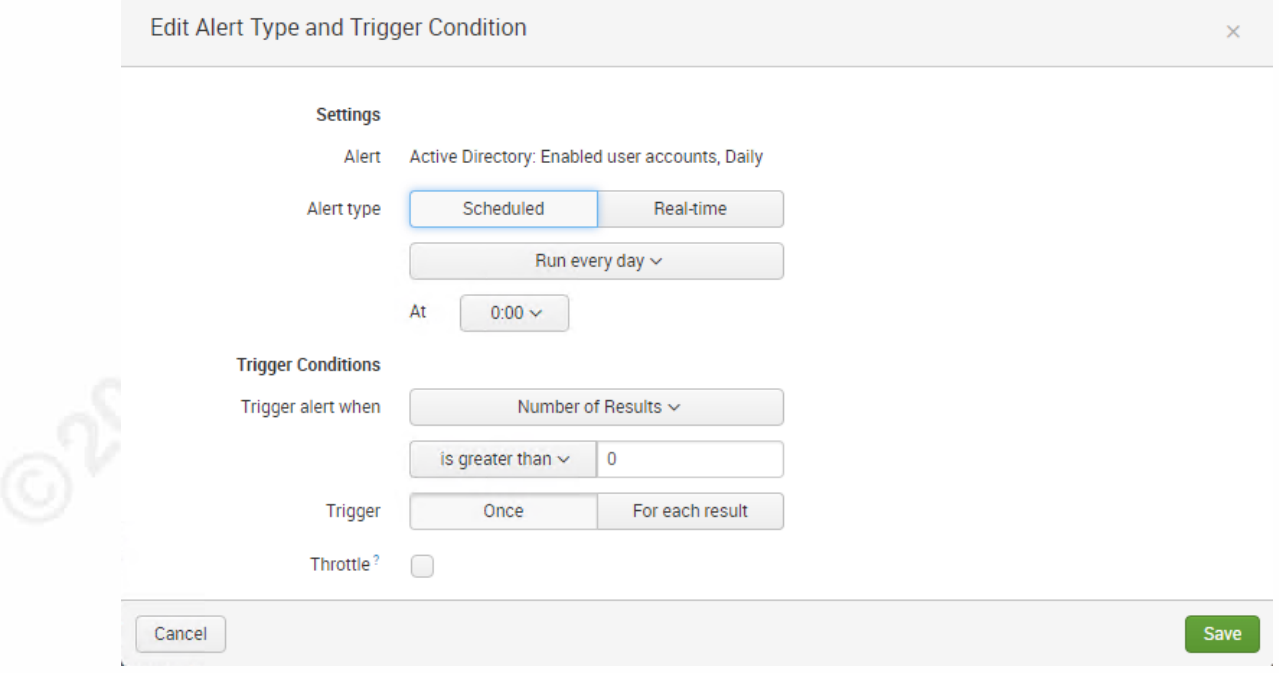

Figure 6: Alert Type and Trigger Condition.

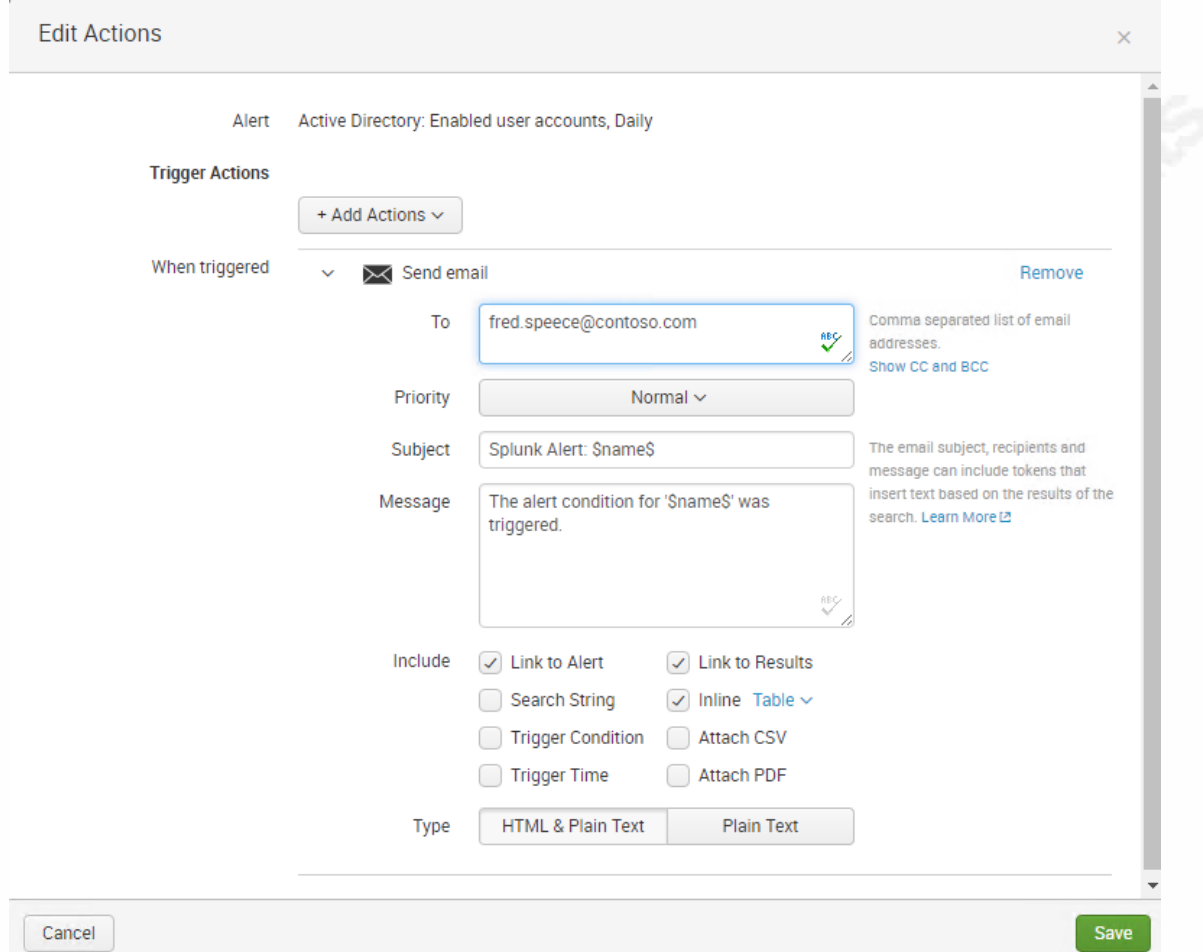

#### Figure 7: Alert Actions.

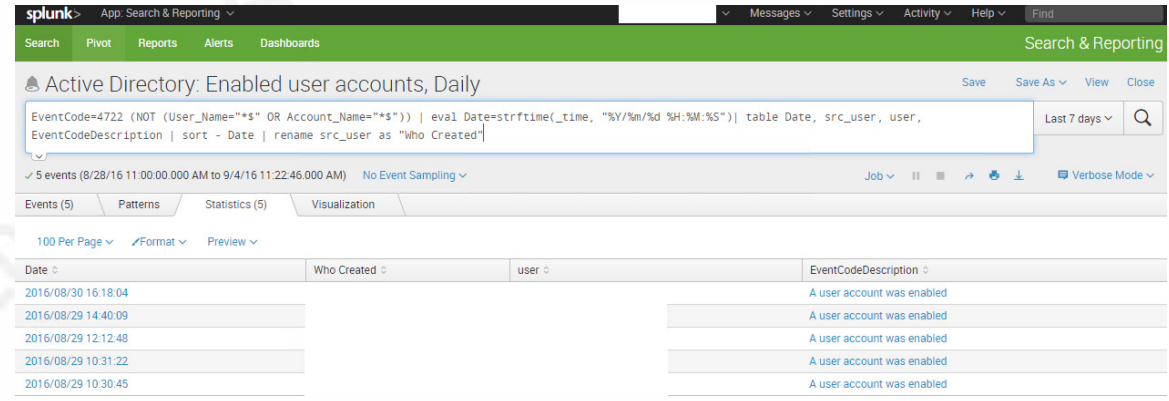

#### Figure 8: Search Results that Alert Fires Off Of.

## **4.2. Failed Logins**

Some reports that could get noisy but also provide valuable information are Failed Logins. A daily report could be created looking at important accounts and their activity. This type of report can get noisy with passwords simply typed wrong by mistake, and the focus should be on important accounts such as privileged admin accounts for people like domain admins. While not perfect, these reports will at least gather a baseline and show what is normal on a network, and show high amounts of failures.

#### **Failed Admin Logins**

index=wineventlog sourcetype="\*wineventlog:security" EventCode=4625 Failure ".adm" | eval

logont=case(Logon\_Type=="3","Network",Logon\_Type=="7","Screen Unlock", Logon\_Type=="10","RDP",Logon\_Type="2","Interactive",Logon\_Type=="11"," Cached Interactive") | eval User = if(isnull(Account\_Name), User\_Name, mvindex(Account Name,1)) | eval change time=strftime( time, "%m-%d-% $Y$ %H:%M:%S") | lookup dnslookup clientip as Source\_Network\_Address OUTPUT clienthost as address | rex field=address

"(?P<address>.\*)\.contoso\.com" | eval address=upper(address) | rex field=dest "(?P<dest>.\*)\.contoso\.com" | eval dest=upper(dest) | table change\_time User Failure Reason address src ip dest logont | rename change time as Time, logont as "Logon Type" address as "Source Computer Name" src\_ip as "Source IP Address" dest as "Target Computer Name" Failure\_Reason as "Failure Reason" | fillnull value="N/A"

#### **Active Directory: Failed Admin Logins - Daily**

index=wineventlog sourcetype="\*wineventlog:security" ".adm" (EventCode=4771 AND "Audit Failure") OR ("EventCode=4776" AND Keywords="Audit Failure") NOT (User\_Name="\*\$" OR Account\_Name="\*\$") NOT Failure Code=0x19 NOT (Logon Account="\*\$" OR Logon account="\*\$") | rex field=Client\_Address "::ffff:(?P<Client\_Address>.\*)" | lookup dnslookup clientip as Client\_Address OUTPUT clienthost | rex field=clienthost "(?<clienthost>.\*)\.contoso\.com" | search clienthost!=\*-dc\* | transaction Account Name maxpause=5s | eval change time=strftime( time, "%m-%d-%Y) %H:%M:%S") | eval "User Account"=coalesce(User\_Name,Account\_Name,Logon\_Account,Logon\_account)

| table change\_time "User Account" Client\_Address clienthost | Rename change time as Time Client Address as "Source IP Address" clienthost as "Source Computer Name"

## **4.3. Sensitive Groups**

Monitor and alert on changes to any Sensitive Groups. Additions to a group such

as Domain Admins is a significant change and should be audited. If there is a change

control process for that, this can assist in monitoring additions and removals. An attacker may just compromise the user in one of these groups and not add to them, but it will cover a scenario where they add a new user to these powerful groups for persistence purposes. This alert helps enforce the principle of minimum privileges at least for the AD groups and increases security by adding auditing and visibility.

| Time $\circ$ | Changed By $\diamond$ | Affected User $\diamond$ | ComputerName © | Group Name :   | EventCodeDescription o                                    |
|--------------|-----------------------|--------------------------|----------------|----------------|-----------------------------------------------------------|
| 10/1         |                       | $N$ di                   |                | Administrators | A member was removed from a security-enabled local group  |
| 10/1         |                       | Nrp                      | CD             | Administrators | A member was removed from a security-enabled local group  |
| 10/1         |                       | TSI                      |                |                | A member was removed from a security-enabled global group |
| 10/1         |                       | <b>JA</b>                |                |                | A member was removed from a security-enabled global group |
| 10/1         |                       | <b>A/2</b>               |                |                | A member was removed from a security-enabled global group |
| 10/1         | fs                    | <b>Nbl</b>               |                |                | A member was removed from a security-enabled global group |
| 10/1         |                       | NC                       |                |                | A member was added to a security-enabled local group      |
| 10/1         |                       | TC                       |                |                | A member was removed from a security-enabled local group  |
| 10/1         |                       | NF!                      |                |                | A member was removed from a security-enabled local group  |
| 10/1         | fs                    | INF:                     |                |                | A member was added to a security-enabled local group      |
| 10/1         | m                     | 2km                      |                |                | A member was removed from a security-enabled local group  |
| 10/1         |                       | Nm                       |                |                | A member was added to a security-enabled local group      |

Figure 9: Active Directory: Sensitive Group Change Search Results.

#### **Sensitive Groups**

\* "IMPORTANT GROUPS" OR Administrators OR "Domain Admins" OR "Enterprise Admins" OR "Schema Admins" OR "Backup Operators" OR "Account Operators" OR "Print Operators" OR "Group Policy" OR DnsAdmins OR "DHCP Administrators" OR "Remote Desktop Users" AND EventCode=4728 OR EventCode=4729 OR EventCode=4732 OR EventCode=4733 OR EventCode=4756 OR EventCode=4757 | eval source user=mvindex(Account Name,  $0$ ) | eval affected\_user=mvindex(Security\_ID,1) | eval Time=strftime(\_time,"%m/%d/%Y %H:%M:%S") | table Time, source\_user, affected\_user, ComputerName, Group Name, EventCodeDescription | sort - Time | rename source user as "Changed By" affected user as "Affected User" Group Name as "Group Name" status as "Action Taken"

## **4.4. C\$, ADMIN\$**

Alert on crawling local machine shares. This alert is dependent on the log sources,

so make sure any critical systems have Splunk Universal Forwarders installed on them,

especially file shares. Here is an example of a Pen Tester testing access via Invoke-

Sharefinder with a compromised user account:

#### Detecting Penetration Testers on a Windows Network with Splunk  $\mid$  17

| Nindows: CS Share Accessed                         |                         |                                             |          |                         |                                                                                                    |                                                                                                    | Save                           | Save $As \vee$ View<br>Close     |
|----------------------------------------------------|-------------------------|---------------------------------------------|----------|-------------------------|----------------------------------------------------------------------------------------------------|----------------------------------------------------------------------------------------------------|--------------------------------|----------------------------------|
| field=clienthost "(? <clienthost>.*).</clienthost> |                         |                                             |          |                         | as Account Name   rex field=Source Address "::fff:(? <source address=""/> .*)"   lookup dnslookup clientip as Source Address   rex<br>clienthost as "Source Computer" Keywords as "Success/Failure" Share_Name as "Share" Source_Address as "Source Address" | index=wineventlog (EventCode=5140 OR EventCode=560) (C\$ OR ADMIN\$) Account_Name!=scans Source_Address!="::1"   lookup userInfo sAMAccountName<br>com"  eval Time=strftime(_time,"%m/%d/%Y %H:%M:%S")   table Time Account_Name displayName host<br>Source_Address clienthost Share_Name Keywords   rename Account_Name as "Account Name", displayName as "User" host as "Target Computer" | from                           | Q<br>through J., ~               |
| $\vee$<br>$-4.284$ events (                        |                         | 6 12:00:00.000 AM) No Event Sampling $\sim$ |          |                         |                                                                                                    |                                                                                                    | Joby II A &                    | $6$ Fast Mode $\sim$             |
| Patterns<br><b>Events</b>                          | Statistics (4,284)      | Visualization                               |          |                         |                                                                                                    |                                                                                                    |                                |                                  |
| 20 Per Page $\sim$<br>$\sqrt{F}$ ormat $\sqrt{F}$  | No Preview $\vee$       |                                             |          |                         |                                                                                                    | < Prev                                                                                                    | 2<br>3<br>5<br>- 6<br>$\Delta$ | $\overline{7}$<br>8<br>9<br>Next |
| Time of                                            | Account Name $\diamond$ | User $\circ$                                |          | Target Computer ©       | Source Address o                                                                                                    | Source Computer 0                                                                                                    | Share of                       | Success/Failure o                |
| 09:07:06                                           | a                       | ers                                         |          | $\mathsf{n}$            | .193                                                                                                    | 39                                                                                                    | <b>IIMCS</b>                   | <b>Audit Failure</b>             |
| 09:07:06                                           | a                       | ers                                         | τ        | $\overline{\mathsf{n}}$ | .193                                                                                                    | 39                                                                                                    | <b>IIMCS</b>                   | <b>Audit Failure</b>             |
| 09:07:06                                           | a                       | ers                                         | T.       | $\mathsf{n}$            | .193                                                                                                    | 39                                                                                                    | <b>II*\ADMINS</b>              | <b>Audit Failure</b>             |
| 09:07:06                                           | a                       | ers                                         | <b>L</b> | $\overline{p}$          | .193                                                                                                    | 39                                                                                                    | <b>II*\ADMINS</b>              | <b>Audit Failure</b>             |
| 09:06:53                                           | $\overline{a}$          | ers                                         |          | <b>on</b>               | .193                                                                                                    | 39                                                                                                    | <b>IIMCS</b>                   | <b>Audit Failure</b>             |
| 09:06:53                                           | a                       | ers                                         |          | on                      | .193                                                                                                    | 39                                                                                                    | <b>IMCS</b>                    | <b>Audit Failure</b>             |
| 09:06:53                                           | a                       | ers                                         |          | on                      | .193                                                                                                    | 39                                                                                                    | <b>IIMADMINS</b>               | <b>Audit Failure</b>             |
| 09:06:53                                           | a                       | ers                                         |          | on                      | .193                                                                                                    | 39                                                                                                    | <b>II*\ADMINS</b>              | <b>Audit Failure</b>             |
| 09:05:15                                           | a                       | ers                                         |          | 2                       | .193                                                                                                    | 39                                                                                                    | $11^{\times}$ CS               | <b>Audit Failure</b>             |
| 09:05:15                                           | a                       | ers                                         |          | $\overline{2}$          | .193                                                                                                    | 39                                                                                                    | $11^{\prime\prime}$ CS         | <b>Audit Failure</b>             |
| 09:05:15                                           | a                       | ers                                         |          | $\overline{2}$          | .193                                                                                                    | 39                                                                                                    | <b>IIMADMINS</b>               | <b>Audit Failure</b>             |
| 09:05:15                                           | a                       | ers                                         |          | $\overline{2}$          | .193                                                                                                    | 39                                                                                                    | <b>IVADMINS</b>                | <b>Audit Failure</b>             |
| 09:04:34                                           | a                       | ers                                         | it-      |                         | .193                                                                                                    | 39                                                                                                    | $11*1CS$                       | <b>Audit Failure</b>             |
| 09:04:34                                           | a                       | ers                                         | it-      |                         | .193                                                                                                    | 39                                                                                                    | $11*1CS$                       | <b>Audit Failure</b>             |
| 09:04:34                                           | a                       | ers                                         | it-      |                         | .193                                                                                                    | 39                                                                                                    | <b>II*\ADMINS</b>              | <b>Audit Failure</b>             |
| 09:04:34                                           | a                       | ers                                         | it-      |                         | .193                                                                                                    | 39                                                                                                    | <b>IIMADMINS</b>               | <b>Audit Failure</b>             |
| 09:04:34                                           | $\overline{a}$          | ers                                         |          | al                      | .193                                                                                                    | 39                                                                                                    | <b>IIMCS</b>                   | <b>Audit Failure</b>             |
| 09:04:34                                           | a                       | ers                                         |          | al                      | .193                                                                                                    | 39                                                                                                    | <b>IIMCS</b>                   | <b>Audit Failure</b>             |
| 09:04:34                                           | а                       | ers                                         |          | al                      | .193                                                                                                    | 39                                                                                                    | <b>II*\ADMINS</b>              | <b>Audit Failure</b>             |

Figure 10: C\$ Share Accessed Search Results.

index=wineventlog (EventCode=5140) (C\$ OR ADMIN\$) Source Address!="::1" | lookup userInfo sAMAccountName as Account Name | rex field=Source\_Address "::ffff:(?<Source\_Address>.\*)" | lookup dnslookup clientip as Source Address | rex field=clienthost "(?<clienthost>.\*).contoso.com" |eval Time=strftime(\_time,"%m/%d/%Y %H:%M:%S") | table Time Account\_Name displayName host Source\_Address clienthost Share\_Name Keywords | rename Account\_Name as "Account Name", displayName as "User" host as "Target Computer" clienthost as "Source Computer" Keywords as "Success/Failure" Share\_Name as "Share" Source\_Address as "Source Address"

## **4.5. Clearing Logs**

Alert on Cleared Log files as shown in Figure 9. Log files should not be cleared

by a person, only by the system. It may indicate someone trying to cover their tracks.

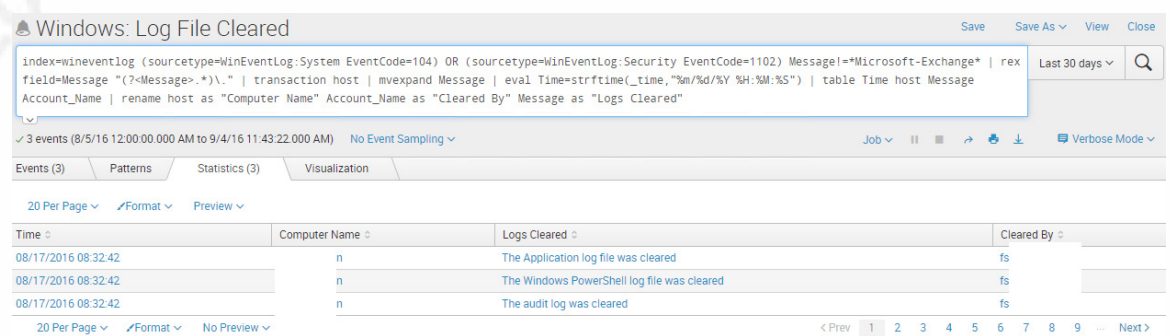

Figure 11: Log File Cleared Search Results.

index=wineventlog OR (sourcetype=WinEventLog:Security EventCode=1102) Message!=\*Microsoft-Exchange\* | rex field=Message "(?<Message>.\*)\." | transaction host | mvexpand Message | eval Time=strftime(\_time,"%m/%d/%Y %H:%M:%S") | table Time host Message Account\_Name | rename host as "Computer Name" Account\_Name as "Cleared By" Message as "Logs Cleared"

#### **4.6. Powershell Bypass**

Alert for Windows Powershell bypass. In Group Policy first Enable Audit Process Creation: Success under Computer Config > Policies > Windows Settings > Security Settings > Advanced Audit Policy > Audit Policies > Detailed Tracking. Then Enable Process Auditing under Computer Config > Policies > Admin Templates > System > Audit Process Creation.

This auditing is an example of the power of auditing command execution and may be useful for catching Powershell scripts from non-IT users (Metcalf, 2015).

#### Detecting Penetration Testers on a Windows Network with Splunk | 19

| List $\vee$ |                  |                                             | $\sqrt{2}$ Format $\sqrt{2}$ 20 Per Page $\sqrt{2}$                                                                                                    |                                                                                                    |  |
|-------------|------------------|---------------------------------------------|----------------------------------------------------------------------------------------------------|----------------------------------------------------------------------------------------------------|--|
| <b>Time</b> |                  | Event                                       | cognome occurse)                                                                                                    |                                                                                                    |  |
|             | <b>TOURTOUGH</b> | EventType=0<br>ComputerName=<br>OpCode=Info | SourceName=Microsoft Windows security auditing.<br>EventCode=4688<br>Type=Information<br>TaskCategory=Process Creation<br>RecordNumber=4026161<br>Keywords=Audit Success<br>Message=A new process has been created. |                                                                                                    |  |
|             |                  | Subject:                                    | Security ID:<br>Account Name:<br>Account Domain:<br>Logon ID:                                                                                                    | 0x4025A54                                                                                                    |  |
|             |                  |                                             | Process Information:<br>New Process ID:<br>New Process Name:<br>Creator Process ID:<br>Process Command Line:<br>-ExecutionPolicy Bypass -File .\test.ps1                                                            | 0x299c<br>C:\Windows\System32\WindowsPowerShell\v1.0\powershell.exe<br>Token Elevation Type: TokenElevationTypeLimited (3)<br>0x2b28<br>"C:\Windows\System32\WindowsPowerShell\v1.0\powershell.exe"                                                                                                    |  |
|             |                  |                                             | ordance with User Account Control policy.                                                                                                    | Token Elevation Type indicates the type of token that was assigned to the new process in acc                                                                                                    |  |
|             |                  |                                             | t or a service account.                                                                                                    | Type 1 is a full token with no privileges removed or groups disabled. A full token is only<br>used if User Account Control is disabled or if the user is the built-in Administrator accoun                                                                                                    |  |
|             |                  |                                             | er is a member of the Administrators group.                                                                                                    | Type 2 is an elevated token with no privileges removed or groups disabled. An elevated toke<br>n is used when User Account Control is enabled and the user chooses to start the program usi<br>ng Run as administrator. An elevated token is also used when an application is configured t<br>o always require administrative privilege or to always require maximum privilege, and the us |  |
|             |                  |                                             | sing Run as administrator.                                                                                                    | Type 3 is a limited token with administrative privileges removed and administrative groups d<br>isabled. The limited token is used when User Account Control is enabled, the application do<br>es not require administrative privilege, and the user does not choose to start the program u                                                                                                |  |

Figure 12: Powershell Bypass Search Results

index=wineventlog sourcetype="WinEventLog:Security" (EventCode=4688) (powershell\* AND -ExecutionPolicy) OR (powershell\* AND bypass) OR (powershell\* AND -noprofile) | eval Time=strftime(\_time,"%m/%d/%Y %H:%M:%S") | table Time, host, Account\_Name, New\_Process\_Name, Process Command Line | rename host as "Server Name", Account Name as "User", New Process Name as "Process Name", Process Command Line as "Command Line"

## **4.7. NTDS.dit on DCs**

Lastly, we will alert on the potential compromise of a domain controller by grabbing NTDS.dit (AD Database file) from a Volume Shadow Copy or an Install From Media (IFM) set (Metcalf, 2014). The following will alert on the use of "ntdsutil.exe" or

"reg.exe" and show who ran it. Monitoring the Volume Shadow Copy service start and stop events generates too many false positives, use of ntdsutil.exe should be rare. Legitimate use of ntdsutil can be verified with the server admin working with the tool.

| Time of  | User Account $\circ$ | Target Computer $\circ$ | <b>Process Created ©</b>         | Command Line $\circ$                                                 |
|----------|----------------------|-------------------------|----------------------------------|----------------------------------------------------------------------|
| 15:52:53 |                      | dc2                     | C:\Windows\System32\req.exe      | req.exe save HKLM\SAM c:\temp\2\sam.save                             |
| 15:52:38 |                      | dc2                     | C:\Windows\System32\req.exe      | req.exe save HKLM\SYSTEM c:\temp\2\system.save                       |
| 15:48:52 |                      | dec2                    | C:\Windows\System32\ntdsutil.exe | ntdsutil                                                             |
| 15:48:17 |                      | dc2                     | C:\Windows\System32\ntdsutil.exe | ntdsutil                                                             |
| 15:42:40 |                      | dec2                    | C:\Windows\System32\ntdsutil.exe | ntdsutil                                                             |
| 15:42:09 |                      | dc2                     | C:\Windows\System32\req.exe      | req.exe query hkim\system\currentcontrolset\services\ntds\parameters |
| 15:41:45 |                      | dc2                     | C:\Windows\System32\req.exe      | req.exe query hkim\system\currentcontrolset\services\ntds\parameters |

Figure 13: Powershell Bypass Search Results

index=wineventlog sourcetype=WinEventLog:Security EventCode=4688 ("ntdsutil.exe" OR "reg.exe") Account Name!= $*$ \$ | eval Time=strftime(\_time,"%m/%d/%Y %H:%M:%S") | table Time Account\_Name host New Process Name Process Command Line | fillnull value="N/A" | rename Account\_Name as "User Account" host as "Target Computer" Process Command Line as "Command Line" New Process Name as "Process" Created"

There are many ways of grabbing the AD database off a domain controller, and this will just alert on one of them.

## **5. Conclusion**

Log Management systems and SIEM systems can be complex to build, manage, and maintain, they also require at least a dedicated resource; the system admin cannot just set it and forget it. There will be a constant stream of requests for the addition of new log sources, dashboards, alerts and reports to be created. There is a large amount of work monitoring and maintaining the SIEM itself, managing the data coming into the system, monitoring forwarders and figuring out why certain systems stopped sending logs. However, an InfoSec team can get very useful information out of the system quickly if it is known what to put into it and what one wants to get out of it. Shadowing a Pen Test can help greatly in that regard. This paper has detailed some examples to get an InfoSec team up and running and getting actionable information out of the system quickly.

## References

- Anthony, Russ. (2013, June 19). *Detecting Security Incidents Using Windows Workstation Event Logs*. Retrieved from https://www.sans.org/readingroom/whitepapers/logging/detecting-security-incidents-windows-workstationevent-logs-34262
- Carnelley, Daniel. (2016, May 23). *The Path to Cybersecurity Confidence Starts With Penetration Testing.* Retrieved from https://securityintelligence.com/the-path-tocybersecurity-confidence-starts-with-penetration-testing/
- Center for Internet Security. (n.d.). *Consensus Security Configuration Benchmarks, Operating Systems, Microsoft Windows.* Retrieved August 31, 2016, from https://benchmarks.cisecurity.org/
- Center for Internet Security. (n.d.). *The CIS Critical Security Controls for Effective Cyber Defense*. Retrieved August 31, 2016, from https://www.sans.org/critical-securitycontrols
- Chisholm, Colin. (2016, March 24). *Boiling the Ocean: Security Operations and Log Analysis.* Retrieved from https://www.sans.org/reading-

room/whitepapers/logging/boiling-ocean-security-operations-log-analysis-36867

- Eubanks, Russell. (2011, August 10). *A Small Business No Budget Implementation of the SANS 20 Security Controls*. Retrieved from https://www.sans.org/readingroom/whitepapers/hsoffice/small-business-budget-implementation-20-securitycontrols-33744
- Gartner, Inc. (2016, August). *Magic Quadrant for Security Information and Event Management.* http://www.splunk.com/goto/SIEM\_MQ
- Grimes, Roger A. (2009, June 12). *Learn to love your log files.* Retrieved from http://www.infoworld.com/article/2632886/intrusion-detection/learn-to-loveyour-log-files.html
- Metcalf, Sean. (2015, February 11). *Detecting Offensive PowerShell Attack Tools*. Retrieved from https://adsecurity.org/?p=2604

- Metcalf, Sean. (2014, November 6). *How Attackers Pull the Active Directory Database (NTDS.dit) from a Domain Controller*. Retrieved from https://adsecurity.org/?p=451
- Microsoft's TechNet. (2009, September 15). *Planning and Deploying Advanced Security Audit Policies.* Retrieved from https://technet.microsoft.com/enus/library/ee513968(v=ws.10).aspx
- Millis, David. (2015). *Taking Splunk to the Next Level Architecture Breakout Session.* Retrieved from http://www.slideshare.net/Splunk/taking-splunk-to-the-next-levelarchitecture-breakout-session-51356901

Petrakovic, Jessica. (2016). Custom Splunk Scripts, Alerts, Dashboards, Reports.

- Poor, Mike. (2016). SAN503 On Demand recording.
- Scarfone, Karen. (n.d.). *Splunk Enterprise: SIEM product overview.* Retrieved August 31, 2016, from http://searchsecurity.techtarget.com/feature/Splunk-Enterprise-SIEMproduct-overview
- Splunk. (2016). *About Splunk regular expressions.* Retrieved September 23, 2016, from https://docs.splunk.com/Documentation/Splunk/6.4.3/Knowledge/AboutSplunkre gularexpressions
- Splunk. (2016). *Splunk® Enterprise Installation Manual.* Retrieved August 31, 2016, from http://docs.splunk.com/Documentation/Splunk/6.4.3/Installation
- Splunk Answers, jrodman. (2014, November 14). *Report v.s. Alert, what's the difference?* Retrieved September 4, 2016, from https://answers.splunk.com/answers/187134/report-vs-alert-whats-thedifference.html

Splunk Wiki. (n.d.). *Installing Splunk in the Enterprise Step by Step.*

Retrieved August 31, 2016, from

https://wiki.splunk.com/Installing\_Splunk\_in\_the\_Enterprise\_Step\_by\_Step

- Splunk Wiki. (n.d.). *Community: Best Practice For Configuring Syslog Input.*  Retrieved September 5, 2016, from http://wiki.splunk.com/Community:Best\_Practice\_For\_Configuring\_Syslog\_Input
- Splunk Wiki. (n.d.). *Things I wish I knew then.* Retrieved September 4, 2016, from https://wiki.splunk.com/Things I wish I knew then

Robert, Carrie. (2013, July 10). *Discovering Security Events of Interest Using Splunk*. Retrieved from https://www.sans.org/readingroom/whitepapers/logging/discovering-security-events-interest-splunk-34272

Williams, Jacob. (2014, June). *Practical Threat Management and Incident Response for the Small- to Medium-Sized Enterprises.* Retrieved from https://www.sans.org/reading-room/whitepapers/analyst/practical-threatmanagement-incident-response-small-medium-sized-enterprises-35257<br>
Andre States - States - States - States - States - States - States - States - States - States - States - States - States - States - States - States - State